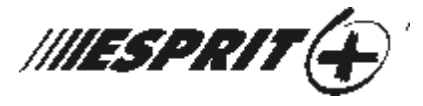

# **642 ЖК клавишная панель**

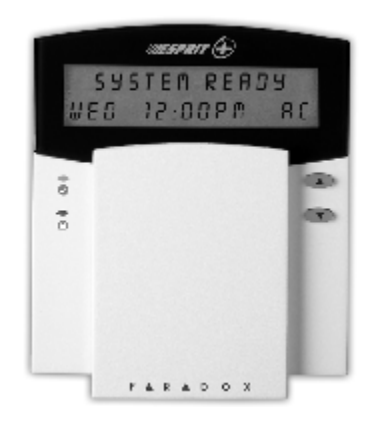

## **Руководство по эксплуатации**

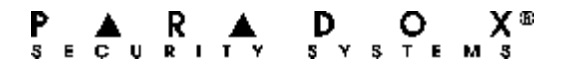

# СОДЕРЖАНИЕ

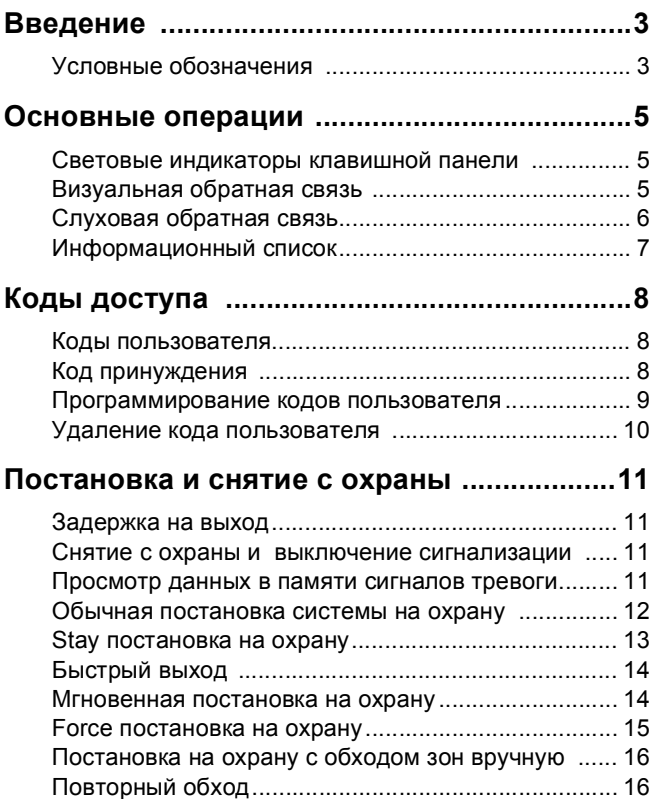

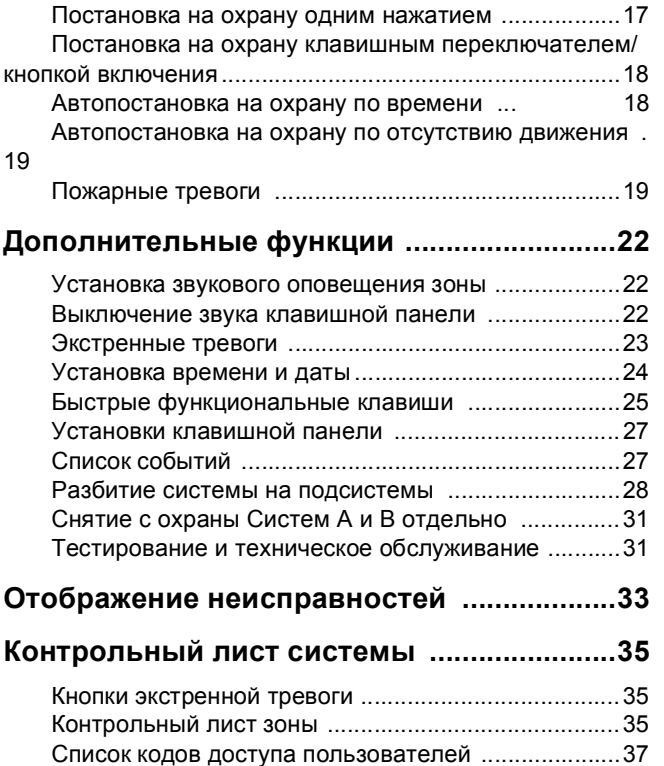

# 1.0 Введение

Благодарим Вас за выбор, сделанный в пользу охранной системы Esprit+ от компании "Paradox Security Systems". Линия охранных систем Esprit+ объединяет надежные и простые в эксплуатации продукты, предоставляющие новейшие средства обеспечения безопасности. Это позволяет Вам при помощи прямого интерфейса клавишной панели воспользоваться многими дополнительными функциями.

В системе Esprit+ предусмотрена возможность предоставления широкого спектра отчетов о состоянии системы на центральную станцию мониторинга. Коме того, чтобы обеспечить надлежащее функционирование вашей системы, на центральную станцию может посылаться отчет об автотесте. Такие тесты рекомендуется проводить регулярно. За инструкциями обращайтесь к инсталлятору вашей системы.

Все действия с вашей охранной системой производятся с помощью клавишной панели, происходящие в системе события отображаются также с помощью панели. Внимательно прочтите данное руководство и попросите инсталлятора вашей системы объяснить вам основные ее операции.

## **1.1 Условные обозначения**

В данном руководстве для обозначения представляющих

особый интерес моментов используются следующие пиктограммы:

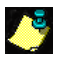

 $\frac{1}{2}$  = указывает на примечание или напоминание.

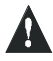

= указывает на предупреждение или предостережение.

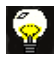

= указывает на важный совет.

**[KEY]** = указывает на кнопку на клавишной панели.

# 2.0 Основные операции

Многие выполняемые вашей системой функции должны быть активированы ее инсталлятором. Если функция не запрограммирована, клавишная панель издаст звуковой сигнал отказа, и действие не будет выполняться.

## **2.1 Световые индикаторы клавишной панели**

Состояние каждого светового индикатора на клавишной панели Esprit+ 642 отображает определенное состояние, в котором находится система, как показано на схеме 2.1.

#### **Figure 2.1: Световые индикаторы клавишной панели**

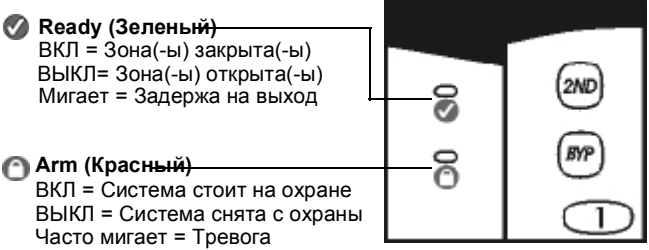

#### **2.2 Визуальная обратная связь**

На клавишной панели Esprit+ 642 отображается все, что вы должны знать о своей охранной системе. Зоны охранной системы немедленно идентифицируются, и на экране появляются важные сообщения, касающиеся состояния системы.

Если система в нормальном состоянии, на ЖК экране вы увидите: system ready (*система готова*). Если хотя бы одна из зон открыта, на экране вы увидите: zones open (*зоны открыты*). В то время, как экран автоматически покажет, какие зоны открыты, вы можете дополнительно нажать клавишу **[**s**]** или **[**t**]**, чтобы увидеть определенные зоны.

**Figure 2.2: Обзор ЖКД клавишной панели Esprit+ 642** 

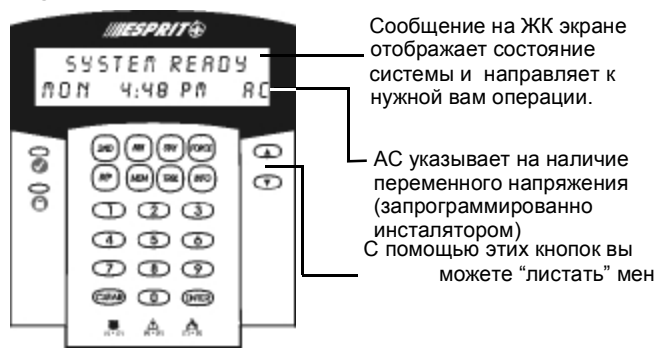

#### **2.3 Слуховая обратная связь**

Каждый раз при нажатии кнопки клавишная панель издаст звуковой сигнал. Этот звук подтверждает ввод данных. При вводе информации с клавишной панели издаваемый ею звуковые сигналы направляет ваши действия, сообщая о принятии или отвержении введенных данных. Ознакомьтесь с этими сигналами клавишной панели:

- Звуковой сигнал подтверждения: если операция (постановка/снятие с охраны) успешно введена с помощью клавишной панели, или после перехода системы в новое состояние/режим клавишная панель издаст прерывистый звуковой сигнал (четыре коротких зуммерных сигнала).
- Звуковой сигнал отказа: после возвращения системы в исходное состояние, или, если операция с помощью клавишной панели введена неправильно, звуковой сигнализатор издаст продолжительный сигнал.

#### **2.4 Информационный список**

Инсталлятор вашей системы может запрограммировать содержание в контрольной панели важной информации, как, например, номера экстренного вызова, краткие указания или замечания. Эта информация сохранится даже после полной потери питания.

#### **Как просмотреть информационный список?**

- 1) Нажмите клавишу [**INFO**].
- 2) Для перемещения по информационому списку используйте клавишу [s] или [t].
- 3) Нажмите клавишу [**CLEAR**] чтобы выйти.

# 3.0 Коды доступа

Коды доступа - это персональные идентификационные номера, позволяющие входить в определенные режимы программирования и ставить систему на охрану или снимать с нее. В дополнение к Коду администратора контрольная панель Esprit+ может быть запрограммирована на принятие до 48 кодов пользователя, каждый с индивидуальным доступом.

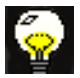

Избегайте программирования в качестве кодов доступа простых и легко предсказуемых комбинаций, как ваш номер телефона, адрес или

сочетание цифр 1234.

## **3.1 Коды пользователя**

Инсталлятор вашей системы запрограммирует панель на принятие четырех- или шестизначных кодов и присвоит кодовое число всем кодам пользователя. Код администратора (исходная установка: 474747) и коды пользователя идентифицируются двузначным "номером кода", при этом цифры 01-48 представляют коды доступа 1-48, а кодовый номер 00 присвоен коду администратора. Информация о том, как создать или модифицировать коды доступа представлена в секции 3.3 на стр. 11 и в секции 3.4 на стр. 12.

## **3.2 Код принуждения**

Последний код пользователя (номер кода 48) может быть запрограммирован в качестве кода принуждения. Если под угрозой вы вынуждены поставить или снять систему с охраны, вы сможете ввести этот код пользователя, чтобы включить тихий сигнал тревоги на станции мониторинга. Уточните у инсталлятора, активирована ли эта функция в вашей системе.

### **3.3 Программирование кодов доступа**

### **Как создать код доступа?**

Чтобы войти в режим программирования для создания кодов пользователя необходимо воспользоваться Кодом администратора или Кодом пользователя 01.

- 1) Нажмите клавишу [**ENTER**]. На экране вы увидите: enter code to programming mode (*ввести код для входа в режим программирования*).
- 2) Для создания кодов пользователя введите [**КОД АДМИНИСТРАТОРА**] или [**КОД ПОЛЬЗОВАТЕЛЯ 01**]. На экране вы увидите: рrogramming mode section (*секция режима программирования*).
- 3) Введите двузначный номер кода (с 00 до 48). На экране вы увидите: programming in process (*идет процесс программирования*). Сообщение останется на экране, пока вы не введете действительный код доступа.
- 4) Введите четырех- или шестизначный код оступа. Успешный ввод вернет на экран сообщение programming mode section.
- 5) Чтобы продолжить программирование, вернитесь к пункту 3, или нажмите [**CLEAR**]чтобы выйти.

На экране вы увидите: none (*ничей*), указывая, что код пользователя доступен для использования (не содержит информации).

## **3.4 Удаление кода доступа**

#### **Как удалить код доступа?**

- 1) Нажмите клавишу [**ENTER**]. На экране вы увидите: enter code to programming mode (*ввести код для входа в режим программирования*).
- 2) Для удаления кодов пользователя введите [**КОД АДМИНИСТРАТОРА**] или [**КОД ПОЛЬЗОВАТЕЛЯ 01**]. На экране вы увидите: рrogramming mode section (*секция режима программирования*.
- 3) Введите номер кода, который хотите удалить (01- 48). На экране вы увидите: programming in process (*идет процесс программирования*).
- 4) Нажмите клавишу [**2ND**], затем клавишу [**ENTER**]. Код при этом будет удален. На экране вы увидите: рrogramming mode section.
- 5) Чтобы продолжить удаление, вернитесь к пункту 3, или нажмите [**CLEAR**]чтобы выйти.

# 4.0 Постановка и снятие с охраны

Информация о том, как поставить или снять с охраны систему, разделенную на подсистемы, представлена на стр. 35 в разделе "Разбитие системы на подсистемы".

#### **4.1 Задержка на выход**

После ввода необходимых для постановки на охрану данных таймер задержки на выход предоставит время, чтобы вы могли покинуть охраняемое пространство до того, как система будет поставлена на охрану. В течении времени задержки на выход клавишная панель может издавать звуковой сигнал.

## **4.2 Снятие с охраны и выключение**

#### **сигнализации**

#### **Как снять систему с охраны?**

- 1) Войдите через предназначенные для входа/ выхода двери. Клавишная панель издаст звуковой сигнал, начнет отсчет времени таймер задержки на вход.
- 2) Введите свой [**КОД ДОСТУПА**]. Световой индикатор

выключится, клавишная панель прекратит звуковой сигнал.

## **4.3 Просмотр данных в памяти сигналов тревоги**

Любое нарушение безопасности охраняемой системы записывается и сохраняется в памяти. Память содержит записи обо всех ситуациях тревоги, имевших место за последний период охраны системы. Если имеется запись о тревоге, на экране вы увидите: zone(s) memory [mem] to view (*посмотреть память [mem] зон (-н)*).

#### **Как просмотреть записи в памяти?**

- 1) Нажмите клавишу [**MEM**] чтобы открыть список зон, которые были нарушены за последний охранный период. Система покажет, какие зоны (-а) активировались (-лась).
- 2) Для перемещения по списку используйте клавишу [s] или [t].
- 3) Нажмите клавишу [**CLEAR**] чтобы выйти.

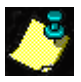

При нажатии клавиши [**CLEAR**] будет удалено только экранное сообщение, содержимое памяти не будет стерто. Содержимое памяти стирается при постановке или снятии с охраны.

#### **4.4 Обычная постановка системы на охрану**

Чтобы можно было поставить систему на обычную охрану, зеленый световой индикатор должен быть включен. Этот индикатор будет освещен только в том случае, если закрыты все зоны. На ЖК экране вы увидите: system ready (*система готова*). Все двери и окна должны быть закрыты, в пространствах, контролируемых детекторами движения, не допускается никакого движения. Если зеленый световой индикатор не освещен, на ЖК экран будет выведен последовательный список открытых зон.

#### **Как поставить систему на обычную охрану?**

- 1) Когда световой индикатор будет освещен, введите свой [**КОД ДОСТУПА**]. На экране вы увидите: system in exit (*выход из системы*), индикатор начнет мигать.
- 2) По истечении задержки на выход на экране вы увидите сообщение: full armed (*поставлено на полную охрану*), подтверждающее, что система поставлена на охрану.

#### **4.5 Stay постановка на охрану**

При постановке на охрану Stay вы можете оставаться в охраняемом пространстве, в то время как система частично поставлена на охрану. Выбранные вами точки входа/выхода, как, например двери, окна и подвальные помещения будут поставлены на охрану, а зоны внутри помещения будут игнорироваться.

#### **Как поставить систему на Stay охрану?**

- 1) Нажмите клавишу [**STAY**]. На экране вы увидите: enter code to stay arm system (*для постановки системы на stay охрану введите код*).
- 2) Введите свой [**КОД ДОСТУПА**]. На экране вы увидите: system in exit (*выход из системы*). Световой индикатор будет мигать, раздастся подтверждающий звуковой сигнал. На экране вы увидите: stay armed (*поставлено на* stay *охрану*).

## **4.6 Быстрый выход**

Данная функция позволит вам покинуть периметр пространства, уже поставленного на охрану в режиме Stay, при этом система повторно сама встанет на охрану. Систему можно настроить на перепостановку на охрану в одном из двух режимов: Stay или Обычном. Перепостановка на охрану произойдет по истечении времени задержки на выход.

#### **Как произвести перепостановку системы на охрану в режиме Stay?**

- 1) Если система уже поставлена на Stay охрану, нажмите и удерживайте клавишу [**STAY**]. На экране вы увидите: system in exit (*выход из системы*).
- 2) Система переключится в режим задержки на выход (светодиод LED мигает). По истечении периода задержки на выход система вернется в режим охраны Stay.

#### **Как произвести перепостановку системы на охрану в обычном режиме?**

- 1) Если система уже поставлена на Stay охрану, нажмите и удерживайте клавишу [**ARM**]. На экране вы увидите: system in exit (*выход из системы*).
- 2) Система переключится в режим задержки на выход (светодиод LED мигает). По истечении периода задержки на выход произойдет перепостановка системы на охрану в обычном режиме.

## **4.7 Мгновенная постановка на охрану**

Мгновенная постановка на охрану позволит вам немедленно, без необходимости ждать период задержки на вход, узнавать об открытии точки входа.

#### **Как поставить систему на мгновенную охрану?**

После постановки на охрану Stay, во время задержки на выход нажмите и удерживайте клавишу [**STAY**] пока не услышите один зуммерный сигнал. Таким образом любая зона с задержкой становится "мгновенной" зоной.

#### **4.8 Force постановка на охрану**

Force (принудительная) постановка на охрану позволит вам быстро поставить систему на охрану, без необходимости ждать пока будут закрыты все зоны. Force постановка на охрану обычно применяется в занимаемом клавишной панелью пространстве, контролируемом детектором движения.

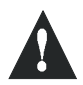

Пожарная зона не может быть принудительно поставлена на охрану.

#### **Как поставить систему на Force охрану?**

- 1) Нажмите клавишу [**FORCE**]. На экране вы увидите: enter code to force arm system (*для постановки системы на force охрану введите код)*.
- 2) Введите свой [**КОД ДОСТУПА**]. На экране вы увидите: system in exit (*выход из системы*). Световой индикатор будет мигать, указывая на то, что идет задержка на выход. По истечении задержки на выход на экране вы увидите: full armed (*поставлено на полную охрану*).

#### **4.9 Постановка на охрану с ручным обходом зон**

Данная функция позволит вам деактивировать (проигнорировать) определенные зоны с последующей постановкой системы на охрану. Если система поставлена, а затем снята с охраны, обойденные зоны более таковыми не являются. Например, вы можете обойти определенные зоны, если рабочие проводят реновацию части вашего дома.

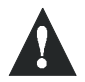

Пожарную зону обойти нельзя.

## **Как вручную обойти зону?**

- 1) Нажмите клавишу [**BYP**]. На экране вы увидите: enter code to bypass zones (*для обхода зоны введите код*).
- 2) Введите свой [**КОД ДОСТУПА**]. На экране вы увидите: enter zone [] to bypass (*введите [] обходимой зоны*).
- 3) Введите двузначный номер выбранной зоны или при помощи клавиши [s] или [t] выберите зону из списка, затем нажмите клавишу [**BYP**] чтобы изменить статус выбранной зоны (обойденная или обычная).
- 4) Вернитесь к пункту 3 чтобы выбрать следующую зону.
- 5) Нажмите клавишу [**ENTER**] чтобы сохранить введенные данные и выйти, или клавишу [**CLEAR**] чтобы выйти не сохраняя данных.

## **4.10 Повторный обход**

Функция Повторного обхода используется для того, чтобы одним нажатием клавиши снова обойти зоны, которые игнорировались ранее.

#### **Как активировать функцию Повторного обхода?**

- 1) Нажмите клавишу [**BYP**].
- 2) Введите свой [**КОД ДОСТУПА**]. На экране вы увидите: enter zone [] to bypass (*введите [] обходимой зоны)*.
- 3) Нажмите клавишу [**BYP**].
- 4) Нажмите клавишу [**ENTER**] для подтверждения.

#### **4.11 Постановка на охрану одним нажатием**

Постановка на охрану одним нажатием позволит вам поставить систему на охрану при помощи одной клавиши, без кода доступа. Функция должна быть активирована инсталлятором вашей системы.

#### **4.11.1 Обычная постановка на охрану одним нажатием**

Этот метод ставит на охрану все зоны в системе.

## **Как поставить на обычную охрану?**

При освещенном световом индикаторе  $\bullet$ :

Нажмите и удерживайте клавишу [**ARM**]. Клавишная панель издаст подтверждающий звуковой сигнал, на экране вы увидите: system in exit (*выход из системы*). Световой индикатор будет мигать, раздастся подтверждающий звуковой сигнал. На экране вы увидите: stay armed (*поставлено на охрану*).

#### **4.11.2 Stay постановка на охрану одним нажатием**

Подробная информация об этой функции представлена в разделе "Stay постановка на охрану" на стр. 15.

#### **Как поставить на Stay охрану?**

Нажмите и удерживайте клавишу [**STAY**]. Это автоматически поставит систему на Stay охрану. По истечении задержки на выход на экране вы увидите: stay armed (*поставлено на* stay *охрану*).

## **4.12 Постановка на охрану клавишным переключателем/кнопкой включения**

В вашей системе может быть предусмотрено наличие клавишного переключателя или кнопки включения, которые могут использоваться для постановки и снятия системы с охраны без применения кода. Иногда, при возникновении тревоги в системе, снятие с охраны при помощи клавишной панели может быть невозможным. За более подробной информацией обращайтесь к инсталлятору вашей системы.

#### **4.13 Автопостановка на охрану по времени**

Инсталлятор вашей системы может запрограммировать панель таким образом, что вы сможете установить определенное время в течении дня, когда система сама встанет на охрану. В этом режиме, чтобы произошла постановка на охрану, все охраняемые зоны и устройства обнаружения должны быть закрыты.

#### **Как автоматически поставить систему на охрану?**

- 1) Нажмите клавишу [**ENTER**].
- 2) Введите [**КОД АДМИНИСТРАТОР А**] или [**КОД ПОЛЬЗОВАТЕЛЯ 01**]. На экране вы увидите: рrogramming mode section (*секция режима программирования*).
- 3) Нажмите клавишу [**9**]. На экране вы увидите: Auto-Arming Time Time = (*время автопостановки на охрану время=*).
- 4) Введите время (спросите у инсталлятора, на 12 или 24-часовое время настроена ваша клавишная панель).
- Если клавишная панель настроена на международное время, введите время используя 24-часовую шкалу (т.е. 4:05pm = [**1**][**6**][**0**][**5**]), ЗАТЕМ переходите к пункту 6.
- Если клавишная панель настроена на время США, введите время используя 12-часовую шкалу, ЗАТЕМ переходите к пункту 5.
- 5) Нажмите клавишу [**1**], чтобы установить время AM (до полудня), или клавишу [**2**], чтобы установить время PM (после полудня).
- 6) Нажмите клавишу [**CLEAR**] чтобы выйти.

#### **4.14 Автопостановка на охрану по отсутствию движения**

Инсталлятор вашей системы может запрограммировать

*24 Руководство по эксплуатации*

панель на представление отчета и/или постановку системы на охрану, если система не стоит на охране и в течение запрограммированного времени в зонах не наблюдается никакой деятельности. Функция удобна, если вы, например, присматриваете за пожилыми, имеющими серьезные расстройства здоровья или живущими в одиночку людьми.

## **4.15 Пожарные тревоги**

В случае возникновения пожарной тревоги звонок/сирена будет работать в импульсном режиме. Чтобы заглушить сирену/отменить пожарную тревогу необходимо ввести действительный код доступа. В случае пожара следуйте плану эвакуации. Если пожара нет, свяжитесь со своей компанией мониторинга, чтобы предотвратить ложный вызов.

#### **4.15.1 Противопожарная безопасность дома**

Необходимая противопожарная безопасность обеспечивается при соблюдении следующих трех требований:

1) Избегать пожароопасных ситуаций

2) Установить систему пожарной сигнализации

3)Подготовить план эвакуации и практиковаться в его применении

#### **4.15.2 Пожароопасные ситуации**

Существуют три основные пожароопасные ситуации:

1) Курение в постели.

- 2) Оставленные дома без присмотра дети.
- 3) Применение для чистки легковоспламеняющихся жидкостей, как, например, бензин.

#### **4.15.3 Установка системы пожарной сигнализации**

Домашние пожары особенно опасны ночью. При пожаре выделяются дым и смертельные газы, под влияние которых обитатели дома могут попасть во время сна. Для своевременного предупреждения о возникновении пожара необходимо установить дымовые детекторы за пределами каждой спальной зоны в непосредственной близости к спальням и на каждом дополнительном этаже квартиры или дома, включая подвальные помещения.

#### **4.15.4 Подготовка плана эвакуации и практические занятия**

Обычно промежуток времени между обнаружением пожара и моментом, когда он становится смертельно опасным, очень мал. Полученное предупреждение о пожаре может стать бесполезным, если члены семьи не готовы к быстрой эвакуации из собственного дома.

Подготовьте план быстрой эвакуации в случае пожара, проводите по нему практические занятии. Необходима практическая отработка плана, чтобы каждый член семьи знал что он должен делать. Каждый член семьи должен быть готов покинуть дом альтернативным способом (например, через окно спальни), если дверь спальни станет недоступной.

#### **4.15.5 Дополнительные меры безопасности для инвалидов**

Для особых обстоятельств, когда жизнь и безопасность одних членов семьи зависит от четкости и оперативности спасения другими, противопожарной системой предусмотрено немедленное автоматическое предупреждение тех членов семьи, спасение которых зависит от других.

# 5.0 Дополнительные функции

Вы можете самостоятельно, без помощи инсталлятора запрограммировать некоторые функции клавишной панели.

#### **5.1 Установка звукового оповещения зоны**

Если Зона звукового оповещения открыта, она издает частый прерывистый зуммерный сигнал.

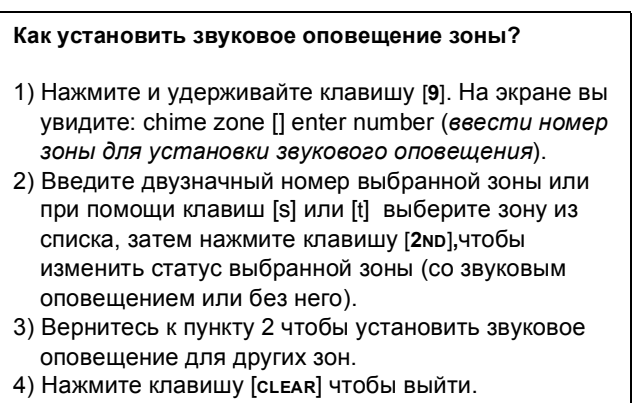

#### **5.2 Выключение звука клавишной панели**

Запрограммированная на приглушение звука клавишная панель не издает никаких слышимых сигналов, включая зоны звукового оповещения. С выключенным звуком

клавишная панель будет издавать только подтверждающий звуковой сигнал, сигнал отказа и сигнал при нажатии кнопки.

**Как выключить/включить звук клавишной панели ?** Нажмите и удерживайте клавишу [**CLEAR**]. Подтверждающий звуковой сигнал сообщит о том, что звуковой сигнализатор клавишной панели был выключен. Звуковой сигнал отказа оповестит о том, что звуковой сигнализатор клавишной панели был включен.

#### **5.3 Экстренные тревоги**

Если вы планируете подавать сигналы экстренной тревоги, инсталлятор вашей системы может запрограммировать наличие трех зон экстренной тревоги на клавишной панели. Вы можете попросить инсталлятора запрограммировать эти зоны на генерирование сигнала звуковой (сирена или звонок) или тихой тревоги. В обоих случаях генерируется и посылается на центральную охранную станцию отчет о тревоге.

Зоны экстренной тревоги могут также передавать специальные сообщения на вашу станцию мониторинга. Например, нажатием определенной комбинации вы сможете вызвать полицию или пожарную команду. Инсталлятор вашей системы подробно объяснит какие сигналы экстренной тревоги предусмотрены вашей панелью.

**Как использовать функцию экстренной тревоги?**

При нажатии и удерживании клавиш [**1**] и [**3**] генерируется сигнал экстренной тревоги. На экране вы увидите: alarm (*тревога*).

При нажатии и удерживании клавиш [**4**] и [**6**] генерируется сигнал экстренной медицинской тревоги. На экране вы увидите: alarm (*тревога*).

При нажатии и удерживании клавиш [**7**] и [**9**] генерируется сигнал пожарной тревоги. На экране вы увидите: alarm (*тревога*).

## **5.4 Установка времени и даты**

#### **Как установить для панели время и дату?**

- 1) Нажмите клавишу [**ENTER**]. На экране вы увидите: enter code to programming mode (*ввести код для входа в режим программирования*).
- 2) Введите [**КОД АДМИНИСТРАТОР А**] или [**КОД ПОЛЬЗОВАТЕЛЯ 01**].
- 3) Нажмите клавишу [**MEM**]. На экране вы увидите: Setup time time = : (*установить время время=*).
- 4) Введите время (спросите у инсталлятора, на 12- или 24-часовое время настроена ваша клавишная панель).
- Если клавишная панель настроена на международное время, введите время используя 24 часовую шкалу (т.е. 4:05pm = [**1**][**6**][**0**][**5**]), ЗАТЕМ переходите к пункту 6.
- Если клавишная панель настроена на время США, введите время используя 12-часовую шкалу, ЗАТЕМ переходите к пункту 5.
- 5) Нажмите клавишу [**1**], чтобы установить время AM (до полудня), или клавишу [**2**], чтобы установить время PM (после полудня).
- 6) При помощи клавиш [s] или [t] выберите день.
- 7) Нажмите клавишу [**ENTER**] чтобы сохранить введенные данные. На экране вы увидите: programming in progress (*идет процесс программирования*), затем: programming mode section (*секция режима программирования*).
- 8) Нажмите клавишу [**CLEAR**] чтобы выйти.

## **5.5 Быстрые функциональные клавиши**

На клавишную панель можно запрограммировать быстрое выполнение некоторых функций контрольной панели. Охранная компания или инсталлятор могут попросить вас выполнять некоторые из этих функций.

**Как войти в режим программирования клавишного доступа?**

- 1) Нажмите клавишу [**ENTER**].
- 2) Введите [**КОД АДМИНИСТРАТОРА**] или [**КОД ПОЛЬЗОВАТЕЛЯ 01**].
- 3) Нажмите клавишу, соответствующую функции, которую вы хотите активировать. (см. таблицу 1).
- 4) Нажмите клавишу [**ENTER**] или [**CLEAR**] чтобы выйти.

#### **Table 1**

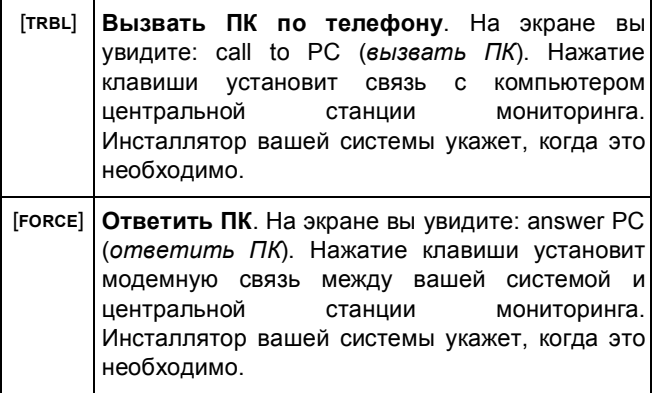

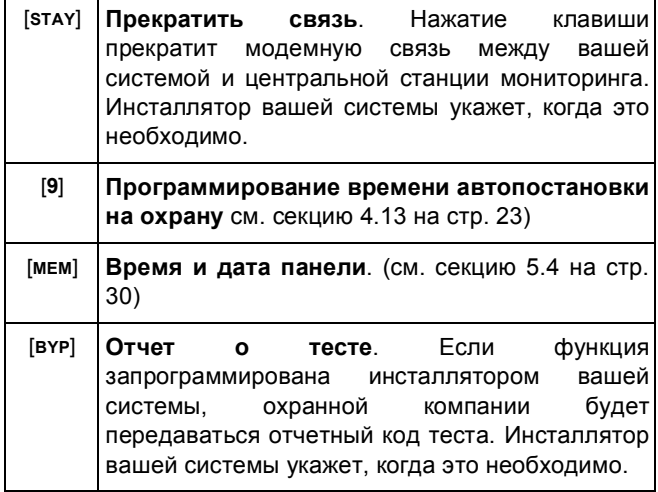

## **5.6 Установки клавишной панели**

Вы можете изменять настройки клавишной панели в соответствии со своими потребностями.

**Как корректировать установки клавишной панели?**

- 1) Нажмите и удерживайте клавишу [**6**].
- 2) Выберите вариант установки.

[**1**] Подсветка: освещение клавишной панели (7 самое яркое).

[**2**] Контрастность: яркость изображения символов (7 - самая интенсивная).

[**3**] Скорость "покручивания": скорость продвижения информации на экране (1 наибольшая).

- 3) Корректировать используя клавиши [s] или [t].
- 4) Нажмите клавишу [**ENTER**] чтобы сохранить свой выбор и вернуться к пункту 2, или клавишу [**CLEAR**] чтобы вернуться к пункту 2 не сохраняя выбора.

## **5.7 Список событий**

Ваша контрольная панель создаст буферную память, в которой будут сохраняться записи обо всех событитях в системе, включая время и дату. Этот список событий сохраниться даже после полной потери питания.

## **Как просмотреть список событий?** 1) Нажмите клавишу [**MEM**]. 2) Нажмите клавишу [**INFO**] чтобы увидеть список событий. На экране вы увидите: event time (*время события*). 3) Для перемещения по списку событий используйте клавишу [s] или [t].

4) Нажмите клавишу [**CLEAR**] чтобы выйти.

Каждое событие генерирует два окна событий (см. схему 5.1). Как только вы входите в список событий, на экране появляется окно с датой и временем, когда произошло событие, и другое - с самим событием. При нажатии на клавишу [t] на экране появляется следующая пара.

#### **Figure 5.1: Примеры окон событий**

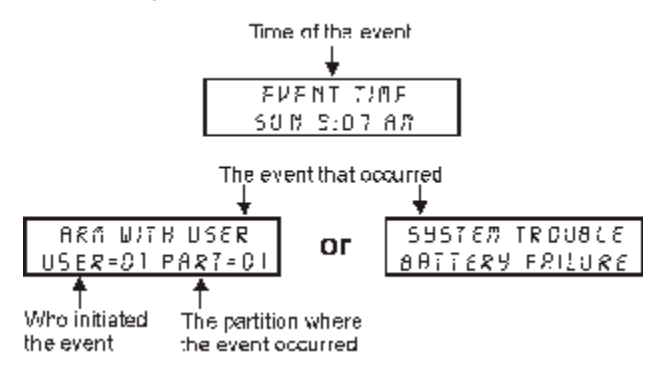

#### **5.8 Разбитие системы на подсистемы**

В зависимости от ваших потребностей, активировав функцию разделения на подсистемы, инсталлятор вашей системы может запрограммировать панель на распознавание и работу с двумя независимыми областями действия (Система А и Система В). Коды доступа можно запрограммировать на постановку/снятие с охраны одной системы или обеих систем одновременно.

Разбитие на подсистемы можно применять в установках, где использование разделенных систем более практично, как, например, административные здания или большие магазины, многоквартирные дома. Более подробная информация представлена в секции "Постановка на охрану разделенной на подсистемы системы" на стр. 37.

#### **5.8.1 Постановка на охрану разделенной на подсистемы системы**

Зоны могут быть поделены между двумя системами. В соответствии с вашими требованиями инсталлятор устанавливает, какие зоны принадлежат Системе А или Системе В, обеим системам (дублированное пространство) или не закреплена ни за одной из них (общее пространство). Принадлежащая к дублированному пространству зона ставится на охрану, если на охрану ставится хотя бы одна из Систем - A или В, и снимается с охраны только если обе Системы снимаются с охраны. Принадлежащая к общему пространству зона ставится на охрану только если обе Системы ставятся на охрану, и снимается с охраны если с охраны снимается хотя бы одна из Систем - A или В.

Инсталлятор должен обязательно запрограммировать назначение кодов доступа. Это назначение определяет, с помощью каких кодов ставится на охрану Система А, а также с помощью каких кодов ставится на охрану Система В. С помощью некоторых кодов можно также получить доступ к обеим системам.

#### **5.8.2 Постановка на охрану обеих систем**

#### **одновременно**

Если ваш код обеспечивает доступ к обеим системам:

#### **Как поставить на охрану Системы А и В одновременно?**

Введите свой [**КОД ДОСТУПА**]. Световой индикатор начнет мигать, начнет отсчет времени таймер задержки на выход. На экране вы увидите: A+B Armed (*А и В поставлены на охрану*).

## **5.8.3 Постановка на охрану Систем А и В раздельно**

Если ваш код обеспечивает доступ к Системе A:

#### **Как поставить на охрану Систему A?**

- 1) Нажмите клавишу [**STAY**].
- 2) Введите свой [**КОД ДОСТУПА**]. Световой индикатор

будет мигать, начнет отсчет времени таймер задержки на выход. На экране вы увидите: system in exit (*выход из системы*). По истечении задержки на выход на экране вы увидите: А Armed (*А поставлена на охрану*).

Если ваш код обеспечивает доступ к Системе В:

#### **Как поставить на охрану Систему B?**

- 1) Нажмите клавишу [**FORCE**].
- 2) Введите свой [**КОД ДОСТУПА**]. Световой индикатор будет мигать, начнет отсчет времени таймер задержки на выход. На экране вы увидите: system in exit (*выход из системы*). По истечении задержки на выход на экране вы увидите: В Armed (*В поставлена на охрану)*.

## **5.9 Снятие с охраны Систем А и В раздельно**

Если ваш код обеспечивает доступ к Системе A:

#### **Как снять с охраны Систему A?**

- 1) Войдите через предназначенные для входа/выхода двери. Клавишная панель издаст звуковой сигнал, начнет отсчет времени таймер задержки на вход.
- 2) Нажмите клавишу [**STAY**].
- 3) Введите действительный [**КОД ДОСТУПА**].

Если ваш код обеспечивает доступ к Системе B:

#### **Как снять с охраны Систему B?**

- 1) Войдите через предназначенные для входа/выхода двери. Клавишная панель издаст звуковой сигнал, начнет отсчет времени таймер задержки на вход.
- 2) Нажмите клавишу [**FORCE**].
- 3) Введите действительный [**КОД ДОСТУПА**].

#### **5.10 Тестирование и техническое обслуживание**

Тестировать систему рекомендуется раз в неделю. Свяжитесь со станцией монторинга до и после тестирования.

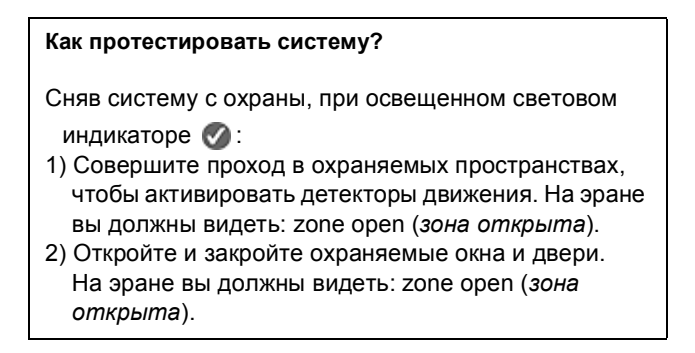

Инсталлятор вашей системы посоветует как лучше протестировать именно вашу систему.

#### **5.10.1 Тестирование пожарной сигнализации**

Не используйте открытый огонь или горючие материалы для тестирования устройств обнаружения пожара. Посоветуйтесь с инсталлятором вашей сигнализации о безопасных способах тестирования системы.

#### **5.10.2 Техническое обслуживание**

При нормальном использовании ваша система не нуждается ни в каком другом обслуживании, кроме регулярного тестирования. Рекомендуется каждые три года менять аккумулятор резервного электропитания.

# 6.0 Отображение неисправностей

Экран может отобразить несколько типов неисправностей. При возникновении неисправности на экране вы увидите: system trouble (*неисправность в системе*). Звуковой сигнализатор клавишной панели издаст зуммерный сигнал, при условии, что данная функция запрограммирована инсталлятором вашей системы. Ниже приведен список только тех неисправностей, которые имеют отношение к вашей системе. При возникновении неисправности, которой нет в списке, обратитесь с вашу Охранную компанию за техническим обслуживанием системы.

#### **Как увидеть сообщение о неисправности?**

- 1) Нажмите клавишу [**TRBL**].
- 2) При помощи клавиш [s] или [t] просмотрите сообщение(-я) о неисправности(-ях). Посмотрите на соответствующее пояснение в Списке неисправностей. Если нет указаний по устранению, свяжитесь со своей Охранной компанией.
- 3) Нажмите клавишу [**CLEAR**] ЧТОБЫ УДАЛИТЬ НЕИСПРАВНОСТИ ИЗ ПАМЯТИ И ВЫЙТИ.

# **Список неисправностей**

## **Отсутствует аккумулятор/низкое напряжение аккумулятора**

Если аккумулятор не подключен к панели, на экране вы увидите: trouble 01 battery failure (*неисправность 01 отказ* *аккумулятора*). Подключенный к панели аккумулятор необходимо заменить, т.к. в случае потери сетевого электропитания он не сможет обеспечить системе ток достаточной силы.

## **Отказ цепи питания**

Контрольная панель не получает сетевого электропитания и/или мощность подаваемой энергии недостаточна для зарядки аккумулятора. На ЖК экране вы увидите: trouble 02 AC failure (*неисправность 02 отказ питания переменным током)*.

## **Отключена сирена**

Если к выходу звонка\сирены не подключены звонок или сирена, на экране появится trouble 04 BELL disconnect (*неисправность 04 сирена отключена)* .

## **Сбой таймера**

Если таймер системы не действует, обычно после полного отключения аккумулятора и отказа питания переменным током, на ЖК экране вы увидите trouble 08 timer loss (*неисправность 08 сброс таймера)*. После полной потере питания таймер неободимо перепрограммировать. См. Быстрые функциональные клавиши (стр. 31)..

#### **Нарушение электропроводки тампера/зоны**

Означает, что в одной из охраняемых зон нарушена электропроводка. На ЖК экране вы увидите: trouble 09 zone wire fault (*неисправность 09 электропроводка зоны)*.

#### **Мониторинг телефонной линии**

Если панель обнаруживает отказ телефонной линии, на ЖК экране вы увидите: trouble 10 telephone line (*неисправность 10 телефонная линия).*

## **Неисправность в пожарной системе**

Если пожарная зона отключена, на экране вы увидите: trouble 11 fire loop (*неисправность 10 пожарный шлейф).*

## **7.1 КНОПКИ ЭКСТРЕННОЙ ТРЕВОГИ**

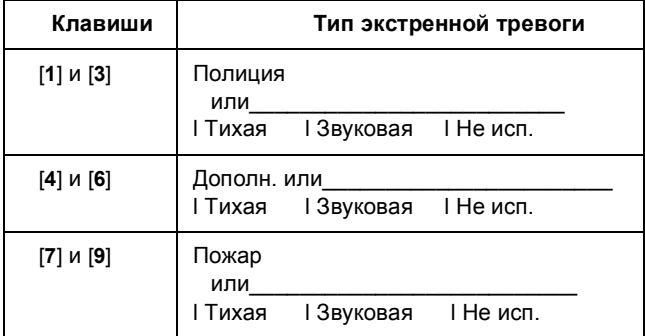

#### **7.2 Контрольный лист зоны**

Система разделена на подсистемы? Да l Нет l Система A =  $\sqrt{C}$  Система B =  $\sqrt{C}$ 

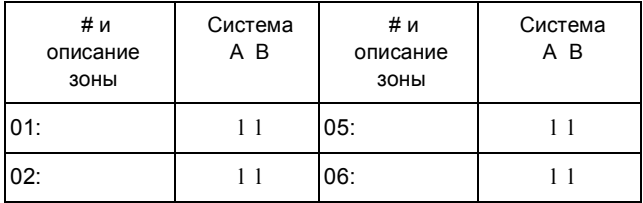

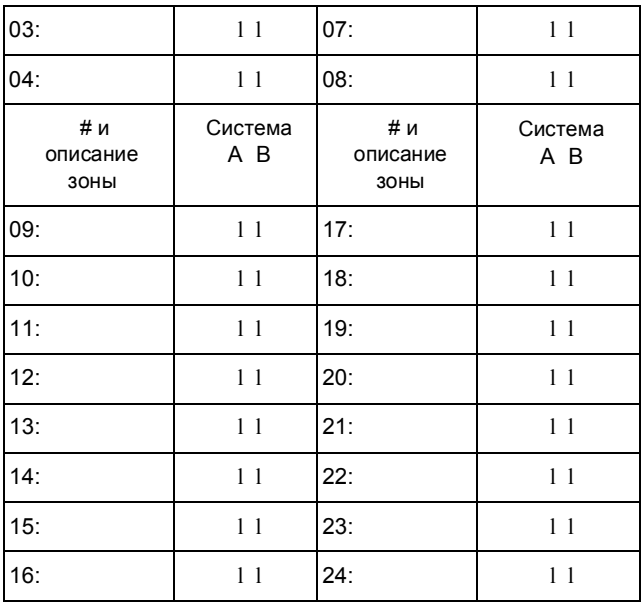

Задержка на вход 1 \_\_\_\_\_\_\_\_секунд.

Задержка на вход 2 \_\_\_\_\_\_\_\_секунд.

Задержка на выход \_\_\_\_\_\_\_\_\_\_\_секунд.

*46 Руководство по эксплуатации*

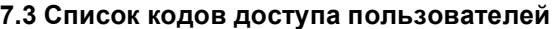

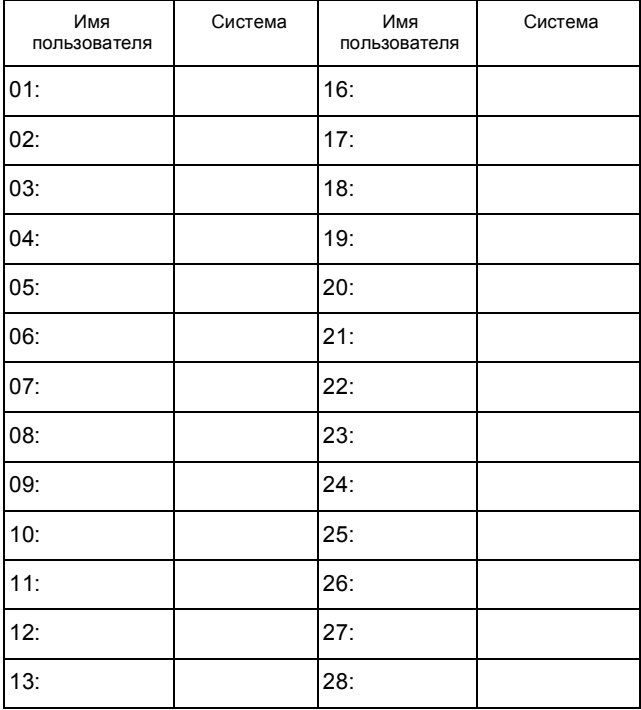

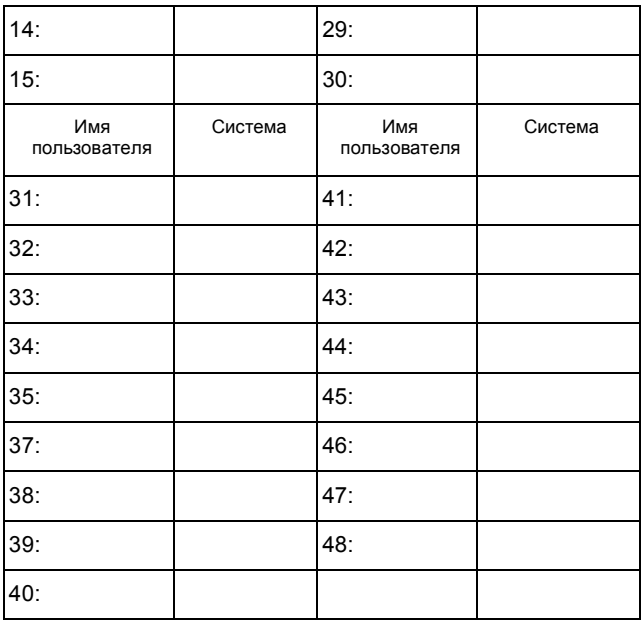

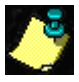

В целях безопасности вписывайте только имена пользователей, а не коды. доступа.

# Прочая информация

Эта система сигнализации установлена где: ием: ием: ...

*48 Руководство по эксплуатации*

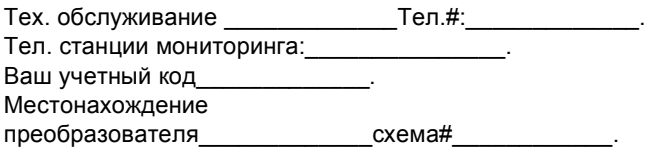

#### **Гарантия**

Компания "Paradox Security Systems Ltd."(Продавец) гарантирует отсутствие в своей продукции дефектов используемых материалов и качества исполнения работ при нормальном использовании в течение одного года (если не указано иначе). Если в этом документе ясно не указано иначе, любые явные или подразумеваемые гарантии, установленные в законном порядке или иные, включая любые, без исключений, подразумеваемые гарантии по пригодности для продажи и других определенных целей, прямо исключаются. Поскольку Продавец не устанавливает и не подключает продукцию, и поскольку продукция может использоваться совместно с продукцией, не произведенной Продавцом, продавец не может гарантировать работу данной охранной системы и не несет ответственности за любые обстоятельства, возникшие вследствие нефункционирования продукции. Обязательства и ответственность Продавца по данной гарантии прямо ограничиваются ремонтом или заменой, по выбору Продавца, любой продукции, не соответствующей технической характеристике. Ни при каких условиях Продавец не несет ответственности перед покупателем или любым другим лицом за любые потери или повреждения, прямые или косвенные, возникшие вследствие использования или случайные, включая любые, без исключений, потери вследствие упущенной выгоды, кражи товаров или претензий любой стороны, возникших вследствие дефектов продукции или иным образом возникшие вследствие выполненной ненадлежащим образом, неправильной установки или использования проданного продукта.

Невзирая на содержание предыдущего абзаца, максимальные денежные обязательства Продавца строго ограничиваются ценой покупки продукции с дефектом. Используя данный продукт вы подтверждаете свое согласие с условиями гарантии.

ВНИМАНИЕ: Торговым посредникам, инсталляторам и/или другим лицам, продающим продукцию, не разрешено вность изменения в данную гарантию или давать дополнительные гарантии, имеющие обязательную силу для Продавца.

Все права защищены. © 2002-2003 Paradox Security Systems. Техническая характеристика может меняться без предварительного уведомления. Esprit является торговой маркой или официально зарегистрированной торговой маркой компании "Paradox Security Systems Ltd." или ее филиалов в Канаде, США и/или других странах.

#### Для заметок

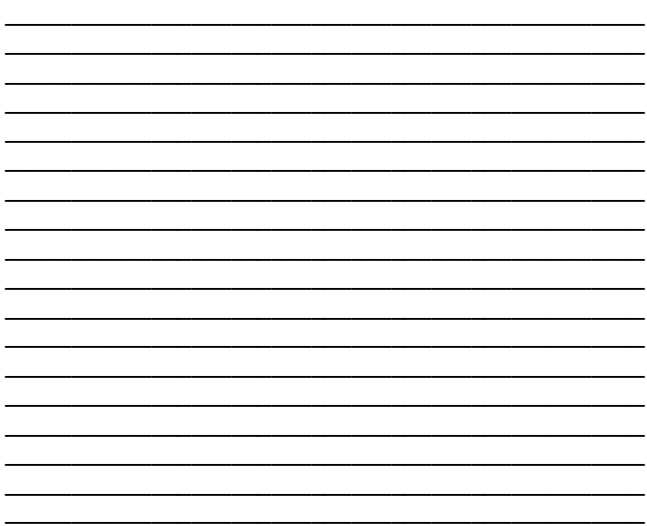

50 Руководство по эксплуатации

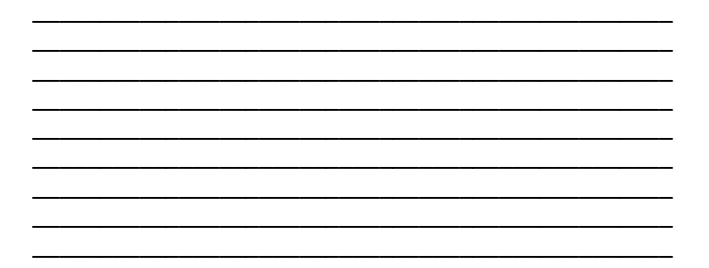

*Руководство по эксплуатации*

P D **X**<sup>®</sup> R  $\blacktriangle$ S.  $C$  U  $R = 1$  $T<sub>Y</sub>$  $S'$  Y S T E E  $M S$ 780 Industriel Blvd., Saint-Eustache (Quebec) J7R 5V3 Canada Tel.: (450) 491-7444 Fax: (450) 491-2313 [www.paradox.ca](http://www.paradox.ca) ОТПЕЧАТАНО В КАНАДЕ 01/2004 642-

*Esprit+ 642 ЖК клавишная панель 53*